# HP 30b Business Professional Quick Start Guide

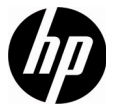

Edition 1 HP Part Number: NW238-90201

#### Legal Notices

This manual and any examples contained herein are provided "as is" and are subject to change without notice. Hewlett-Packard Company makes no warranty of any kind with regard to this manual, including, but not limited to, the implied warranties of merchantability, non-infringement and fitness for a particular purpose. In this regard, HP shall not be liable for technical or editorial errors or omissions contained in the manual.

Hewlett-Packard Company shall not be liable for any errors or for incidental or consequential damages in connection with the furnishing, performance, or use of this manual or the examples contained herein.

Copyright © 2009 Hewlett-Packard Development Company, L.P.

Reproduction, adaptation, or translation of this manual is prohibited without prior written permission of Hewlett-Packard Company, except as allowed under the copyright laws.

Hewlett-Packard Company 16399 West Bernardo Drive MS 66M-785 San Diego, CA 92127-1899 USA

Printing History Edition 1, July 2009

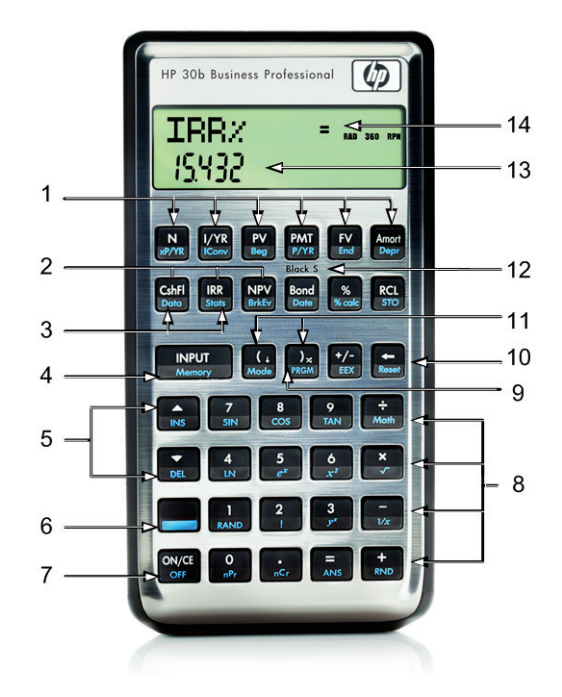

iii

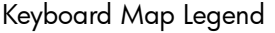

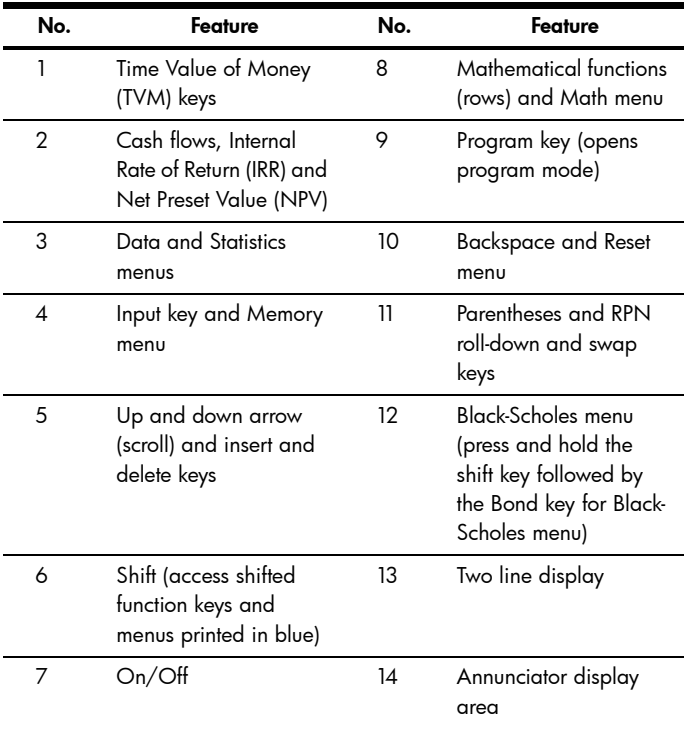

### Table of Contents

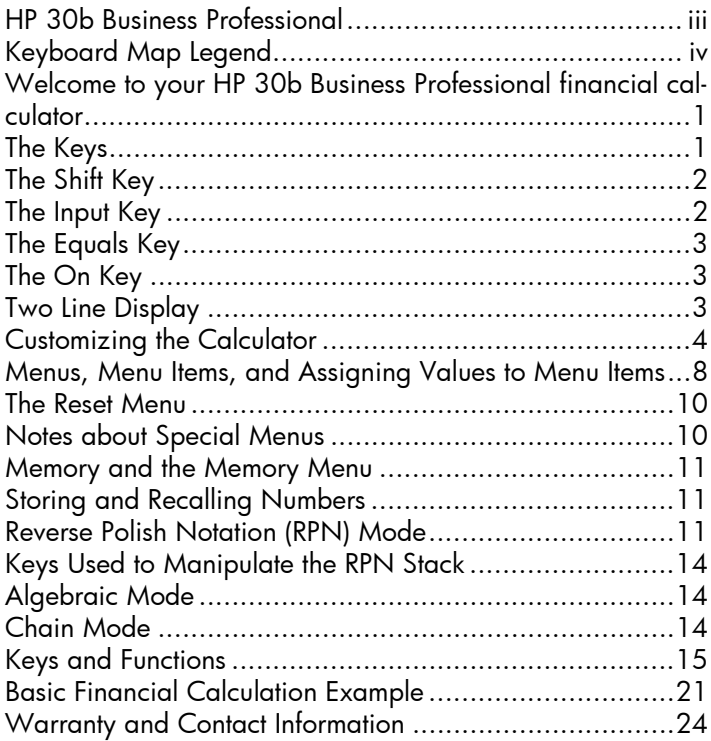

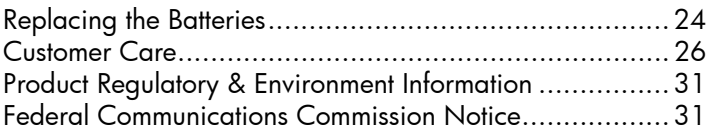

## 1 Getting Started

### Welcome to your HP 30b Business Professional financial calculator

This booklet is intended to get you started quickly with the basic features of your HP 30b Business Professional financial calculator. Use it for quick reference. For more detailed information about the HP 30b Business Professional, refer to the HP website, www.hp.com/calculators. The user's guide may be found on the website, and it is highly recommended you refer to the user's guide to thoroughly familiarize yourself with the many features of your calculator.

### The Keys

Aside from the shift key,  $\left| \frac{1}{\sqrt{2}} \right|$ , all of the keys on the HP 30b calculator perform more than one function. The primary function of a key is indicated by the characters printed in white on the upper face of the key. Alternate functions are indicated by the characters printed in blue on the lower face of the key, and, in one instance, printed on the keyboard. See [Figure 1.](#page-6-0)

<span id="page-6-0"></span>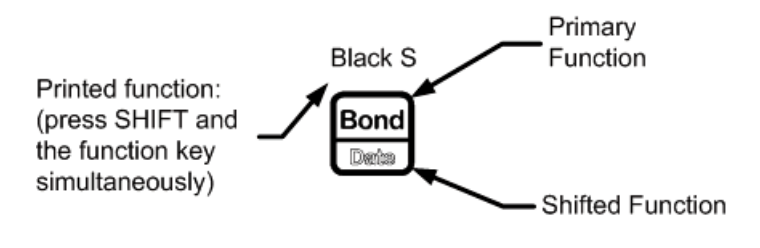

Figure 1

- To specify the primary function on the upperface of the key, press the key alone.
- To specify the shifted function printed in blue on the lower face of the key, press and release the  $\left| \right|$  key, followed by the desired function key.
- To specify the function printed above a key, press and hold  $\equiv$  and simultaneously press the key below the printed function.

### The Shift Key

Pressing the shift key,  $\leftarrow$ , turns on a status indicator called an *annunciator* at the top of the display. If you press  $\begin{bmatrix} 1 \end{bmatrix}$  once again, or press a function key, the shift annunciator turns off. There are a total of 12 annunciators. When displayed, each signifies the status of the calculator in certain operations. When applicable, the descriptions below identify when an indicator appears on screen.

In this manual, the highlighted portion of the key symbol, or symbols, represents the active function of the key. Unless otherwise indicated, press and release the desired key, or key combination in order from left to right. You do not need to press and hold the keys unless you require the Black-Scholes Calculation menu (Black S). Secondary, or *shifted* functions, are preceded by the shift key symbol,  $\left| \right|$ .

### The Input Key

The Input key,  $\frac{NPUT}{Momocy}$ , is used to input values for variables and execute menu items.

The  $\sqrt{\frac{NPUT}{N_{\text{SUNCIV}}}}$  key is also used in Reverse Polish Notation (RPN) mode to enter

a number on the stack or duplicate it.

### The Equals Key

The Equals key,  $\frac{2}{\sqrt{2}}$ , is used at the end of a mathematical operation to cal-

culate the final result. For example, pressing  $\frac{1}{\sqrt{1+\frac{1}{2}}}\frac{1}{\sqrt{1+\frac{1}{2}}}\frac{2}{\sqrt{1+\frac{1}{2}}}\frac{1}{\sqrt{1+\frac{1}{2}}}\$  in Alge-

braic mode returns a final result of 3.

The  $\left[\frac{1}{\sqrt{1-\frac{1}{n}}}\right]$  key, when pressed outside of a mathematical operation, also allows you to request a calculation for the value of an item. This request only applies to items that can be calculated.

### The On Key

Pressing the On key,  $\frac{S_{\text{AVICE}}}{S_{\text{OPT}}}$ , one time cancels current number entries, mathematical operations, or a menu selection, in that order.

Pressing  $\boxed{\frac{\text{owce}}{\text{omre}}}$  repeatedly when performing multiple operations cancels one operation at a time, from the latest to the earliest. For information on resetting the calculator with the Reset menu, refer to the section below titled, *The Reset Menu*.

### Two Line Display

There are two lines in the display screen as shown in Figure 2.

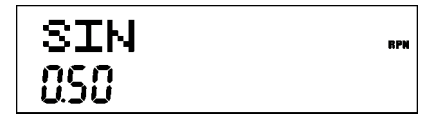

Figure 2 Display Screen

The top line of the screen displays operation status, operator symbols, annunciators, and abbreviations of the registers, variables, and menu names. This line is referred to as the *top line*. In Figure 2, SIN is on the top line. Note the RPN annunciator to the right of the display, indicating that the calculator's operating mode is RPN. The bottom line displays numbers you have entered, or results. This line is referred to as the *bottom line*.

### Customizing the Calculator

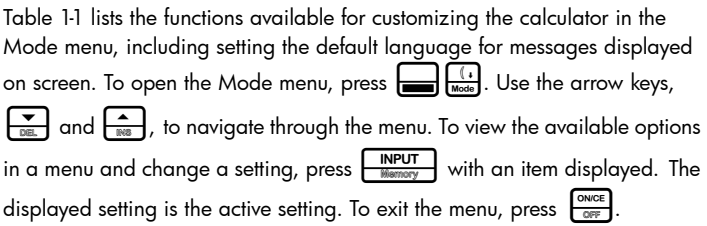

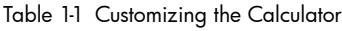

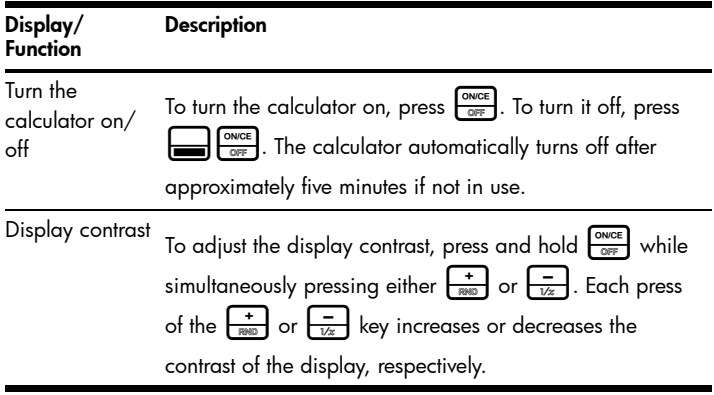

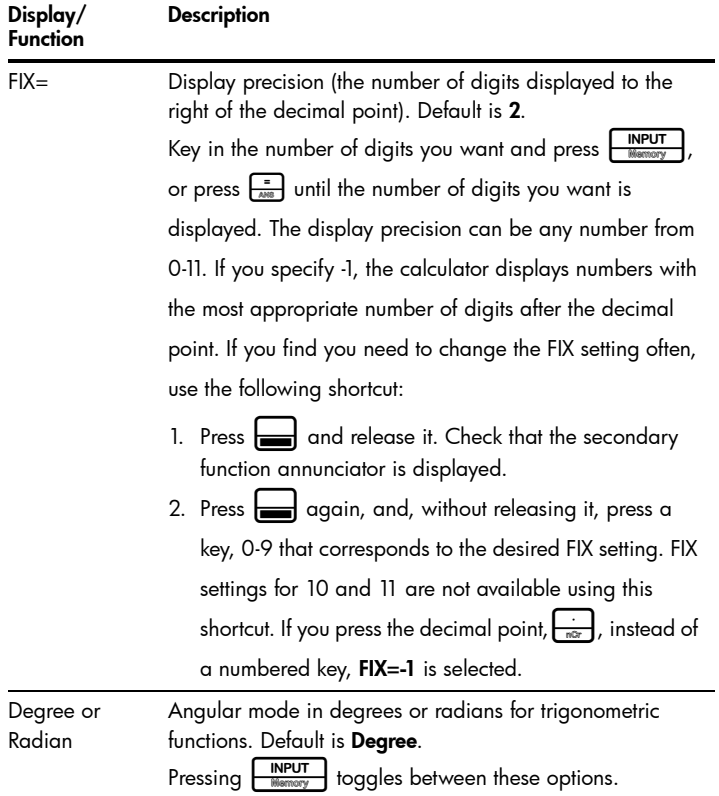

### Table 1-1 Customizing the Calculator

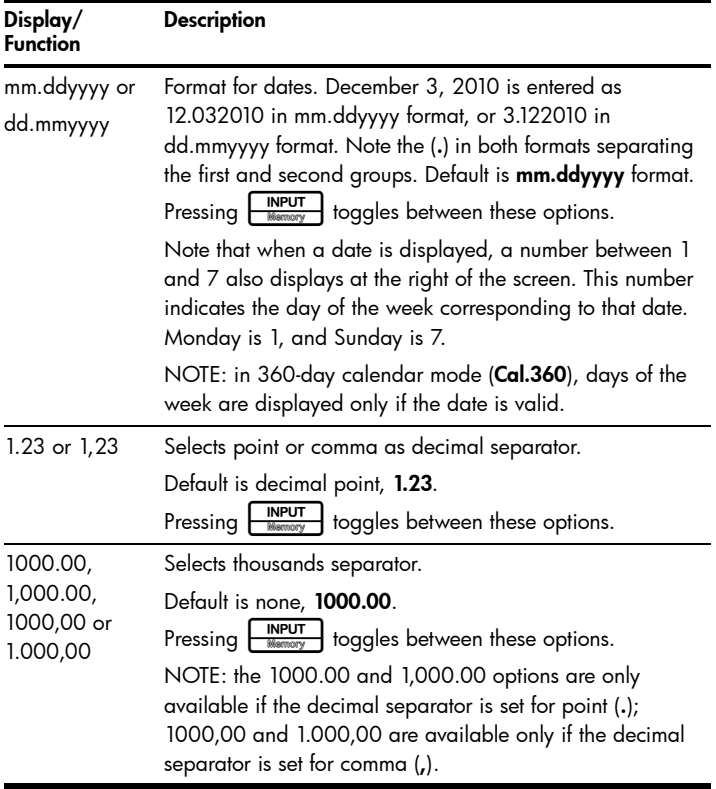

### Table 1-1 Customizing the Calculator

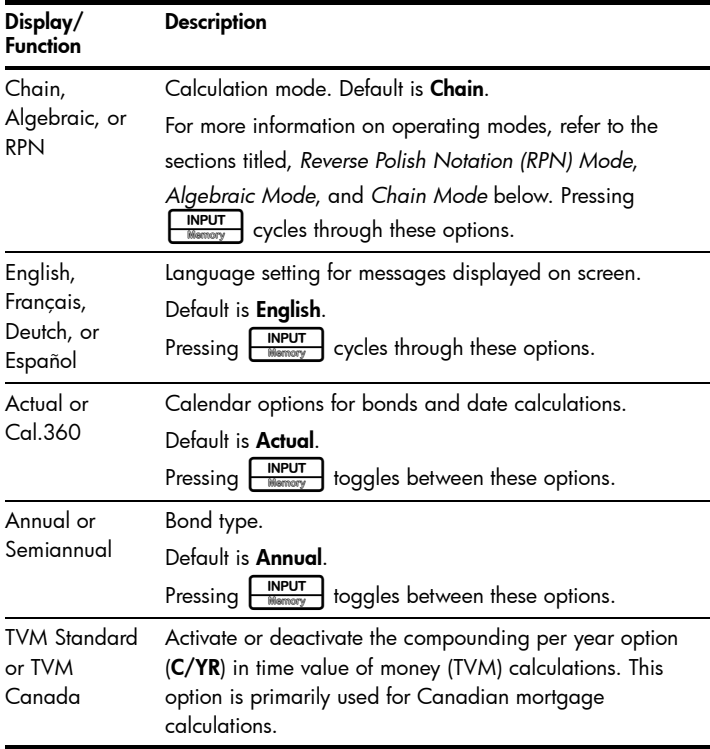

### Table 1-1 Customizing the Calculator

### Menus, Menu Items, and Assigning Values to Menu Items

Many of the calculator's functions are located within menus. A *menu* is a catalog which permits you to select an item from a list of options. To access a menu, press the key, or secondary-function, key combination for the menu in which you wish to work. To exit a menu, press  $\frac{C_{\text{NICE}}}{C_{\text{OPT}}}$ . For example, to access the Bond menu, press  $\frac{Bond}{Total}$ . Once opened, you can scroll through the items in the menu by pressing  $\overline{\bullet}$  or  $\overline{\bullet}$  repeatedly. When you arrive at the last item in a menu, pressing  $\left[\frac{\bullet}{\bullet\alpha}\right]$  returns you to the first item. Similarly, pressing  $\boxed{\triangle}$  once on the first menu item scrolls to the last item in the menu. Some with that menu item displayed opens the sub-menu. menus have sub-menus. If an item represents a sub-menu, pressing Invert

Most menu items consist of two parts: a name and an associated number. For example, the Fixed item in the Break-even menu is displayed in [Figure 3](#page-13-0).

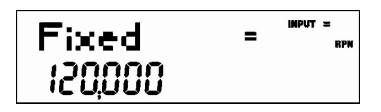

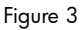

<span id="page-13-0"></span>The large (=) annunciator shows that the value assigned to Fixed is 120,000. If you perform a calculation with this item displayed by pressing  $\left| \int_{\frac{1}{4000}}^{\frac{1}{2}}$  for example, **Fixed** is still selected as the current item, but the large (=) annunciator is now turned off, indicating the 3 is not the value assigned to Fixed. See: Figure 4.

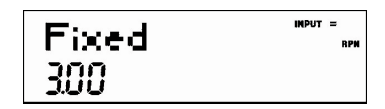

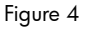

At this point, to return to the display of the Fixed menu item shown in [Figure 3,](#page-13-0) press  $\boxed{\frac{\text{ONICE}}{\text{DEF}}}$ 

There are four types of menu items:

1. Read/write. Read/write menu items, such as Fixed in the Break-even menu shown above, are easily recognizable, because when they are selected, both the **INPUT** and small (=) annunciators are lit. When lit, these annunciators indicate that keying in a number and pressing

INPUT will store the entered number in the displayed menu item. Pressing  $\left[\frac{1}{\sqrt{2}}\right]$  (outside of a mathematical operation) calculates the

value for that item based on available data.

- 2. Read-only. Read-only items such as Internal Rate of Return (IRR%) in the IRR menu are display-only; they are values computed internally by the calculator.
- 3. Write-only. Write-only items, such as investment interest rate (Inv. I%) in the Net Present Value (NPV) menu, are similar to read/write items in that the **INPUT** annunciator is lit when these items are selected. indicating that keying in a number and pressing  $\boxed{\frac{\text{NPUT}}{\text{Meanory}}}$  stores that number in that menu item. However, the  $\frac{1}{\sqrt{m}}$  key does not calculate a

value for that item.

4. **Special items**. Special items, such as the **Degree/Radian** option in the Mode menu, the items of the Reset menu, and the items of the Percent Calculation (%calc) menu perform an action when **INPUT** 

pressed. Depending on the menu, this action can be the selection of a sub-menu (%calc), changing a mode or setting (Mode menu), or erasing data (Reset menu).

### The Reset Menu

The Reset menu allows you to reset some, or all, of the menu items, variables, and registers to their default values.

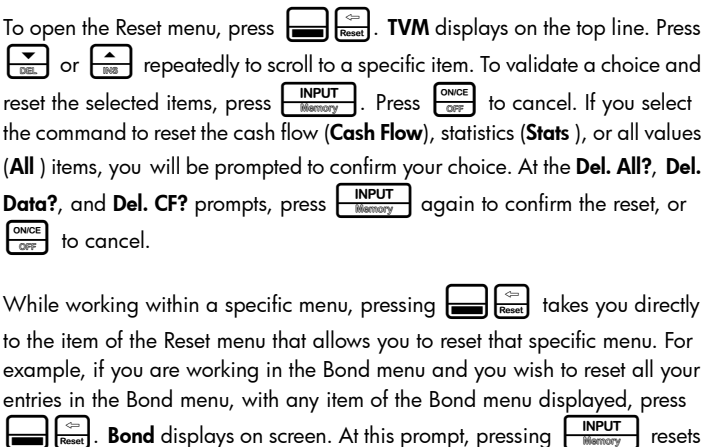

the Bond menu and returns you to the last item you were working with in the Bond menu.

### Notes about Special Menus

The Mode, Memory, Math and Reset menus are unique menus; they allow you to work in another menu simultaneously without having to exit. For example, if you were working in the Bond menu prior to entering one of these menus, pressing  $\frac{\text{OWCE}}{\text{OSE}}$  to exit returns you to your previous work in the Bond menu.

### Memory and the Memory Menu

The Memory menu contains the following items: memories 1–9 (Mem 1–9) and 0 (Mem 0), Cash Flow, Statistics (Stats), and Memory. To enter the menu, press  $\begin{array}{|c|c|c|c|c|}\hline \text{MPI} & \text{Press} & \\\hline \text{Mean} & \text{Press} & \text{Theorem} & \\\hline \text{Mean} & \text{See} & \\\hline \end{array}$  or  $\begin{array}{|c|c|c|c|c|}\hline \text{Area} & \text{repeatedly to scroll through the} \\\hline \text{Area} & \text{Area} & \text{Area} & \text{Area} & \\\hline \text{Area} & \text{Area} & \text{Area} & \text{Area} & \\\hline \text{Area} & \text{Area} & \text{Area} & \text{Area} & \\\hline \text{Area$ items starting with memory 1 (Mem 1).

The Cash Flow and Statistics menus share the same memory and are limited to a combined total of 50 memory slots. The number displayed with Memory refers to the number of remaining memory slots. When the cash flow or statistics items are displayed, a number also appears on the bottom line. This number indicates the number of memory slots used by the menu.

Pressing  $\sqrt{\frac{NPUT}{P}}$  with this number displayed resets the memory of the displayed menu item and erases all entered data. Since entering data in these menus can represent a significant amount of work, you will be asked to confirm your choice. At the **Del.Data?** or **Del.CF?** prompts, press  $\frac{IPUPT}{Msmor}$  to confirm, or  $\begin{bmatrix} \frac{6NCE}{C} \\ \frac{6N}{C} \end{bmatrix}$  to cancel.

### Storing and Recalling Numbers

To store a number in the display, press  $\Box$   $\Box$   $\Box$ , followed by the number of the memory in which you wish to store that number, (1-9, or 0). To recall the number later on, press  $\frac{[RCL]}{[R]^{(n)}}$  followed by the memory number. When a memory item is displayed, you can key in a new number and modify the value of the memory by pressing **INPUT** 

### Reverse Polish Notation (RPN) Mode

The following information is a brief overview of how RPN works. In RPN mode, numbers are entered first, separated by pressing **INPUT**, followed by an operation key. Pressing the  $\frac{NPUT}{Momory}$  key is optional after entering a number, if the next key pressed is an operation. Each time you press an operation or function key in RPN, the answer is calculated immediately and displayed. For example, suppose you wanted to add two numbers in RPN, 1 and 2. Press  $\frac{1}{\frac{1}{\frac{1}{\frac{1}{\frac{1}{\frac{1}{\cdots}}}} \cdot \frac{1}{\frac{1}{\cdots}}}} \cdot \frac{2}{\frac{1}{\cdots}}$ . The result, **3.00**, is calculated and displayed immediately.

There are four special registers used for storing numbers during calculations, which are stacked on top of one another. Called the *stack*, these registers are designated *X,Y, Z,* and *T*. X is on the bottom, and T is on the top. Most often, the number in the display is the number in the X-register. Primarily, the numbers in the X- and Y-registers are the numbers used in calculations. The Z and T registers are used for the automatic retention of intermediate results during chain calculations.

The  $\frac{NPU}{Mean}$  key separates numbers in the vertical stack and positions them in the X- and Y-registers, and, in addition to displaying intermediate results, this vertical arrangement of the stack allows you to copy and rearrange numbers without reentering them. For more complex problems requiring two or more operations, you do not need to enter parentheses to set operational priority. Key in numbers and operations inside the parentheses first, followed by those outside of the parentheses. If a problem has more than one set of parentheses, start by working with the operations and numbers in the innermost parentheses and work your way out.

For example, in RPN mode calculate  $(3 + 4) \times (5 + 6)$  . Although this is a simple example, you can use the principles introduced here when working with more complex problems.

One way to calculate this problem is to key in the numbers and operations within the parentheses first, followed by the operation outside of the parentheses. See [Table 1-2](#page-18-0).

<span id="page-18-0"></span>Table 1-2

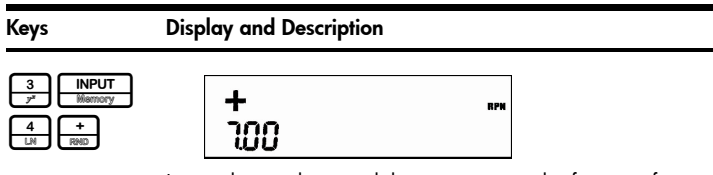

Inputs the numbers and the operation in the first set of parentheses. Intermediate results are displayed. Note the (+) and (RPN) annunciators.

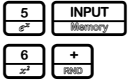

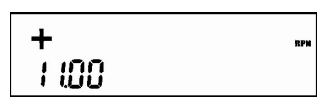

Inputs the numbers and the operation in the second set of parentheses. Intermediate results are displayed. Note

the (+) annunciator.

\*

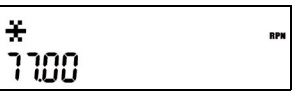

Finishes the operation and displays the results.

### Keys Used to Manipulate the RPN Stack

- Press  $\overline{\{t_i\}}$  to perform a roll down of the stack. Note the small arrow on the key. A roll down moves the numbers in each register down one level, and the number in the bottom register moves up to the top of the stack.
- Press  $\frac{\sum x_i}{\sum x_i}$  to perform a swap of the stack. Note the small symbol on the key. A swap operation exchanges the numbers of the X and Y registers of the stack.
- If no menu is selected, the  $\left\lfloor \frac{1}{k} \right\rfloor$  key performs the roll down operation, and the  $\leftarrow$  key performs the swap operation.

### Algebraic Mode

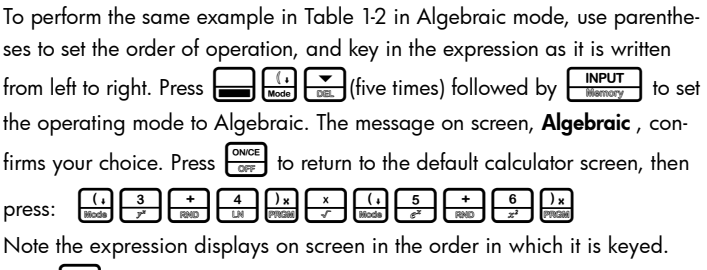

Press  $\left\lfloor \frac{1}{2} \right\rfloor$  to return a result of 77.00.

### Chain Mode

To perform the same example in Chain mode, use parentheses to set the order of operation as you did in Algebraic mode. Calculations in Chain mode are interpreted in the order in which they are entered. If you press an operation key,  $\left[\frac{+}{\sqrt{2}}\right]\left[\frac{+}{\sqrt{2}}\right]\left[\frac{x}{\sqrt{2}}\right]$ , after pressing  $\left[\frac{+}{\sqrt{2}}\right]$ , the calculation is continued using the currently displayed value. Use parentheses to set the

order of operation, if you wish to override the left-to-right order of entry.

### Keys and Functions

Table 1-3 describes the keys and their functions. Use this table for quick reference. For a complete list of functions, refer to the *HP 30b Business Professional User's Guide.*

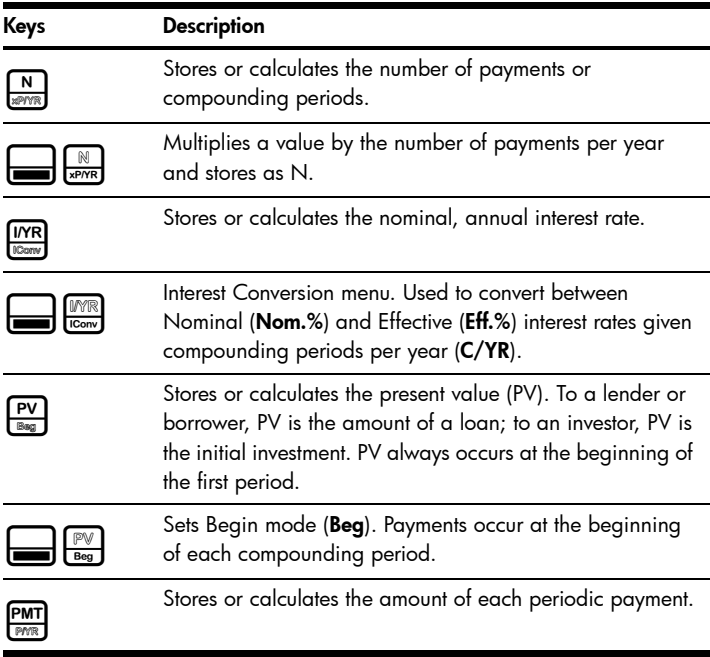

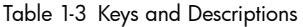

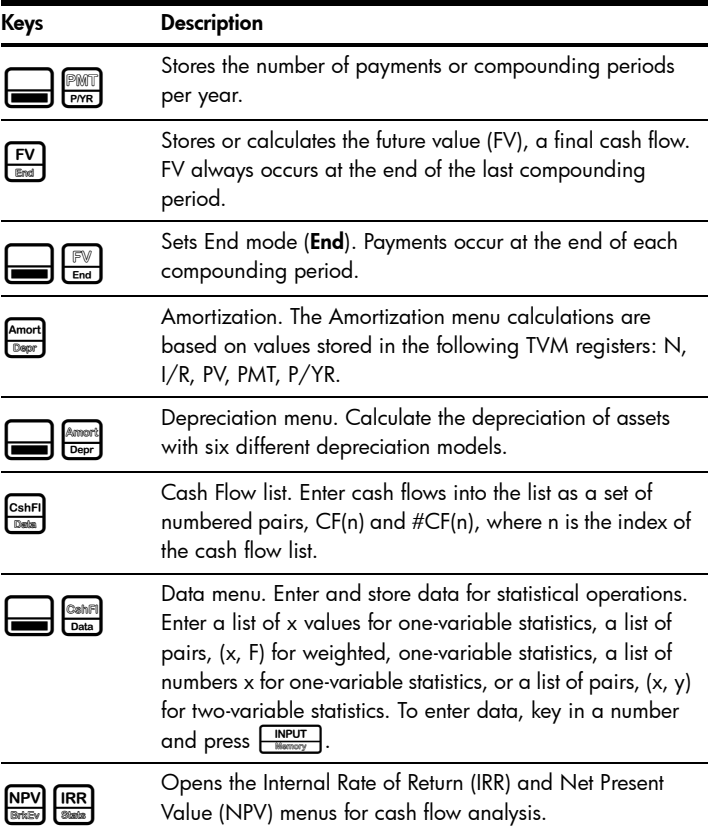

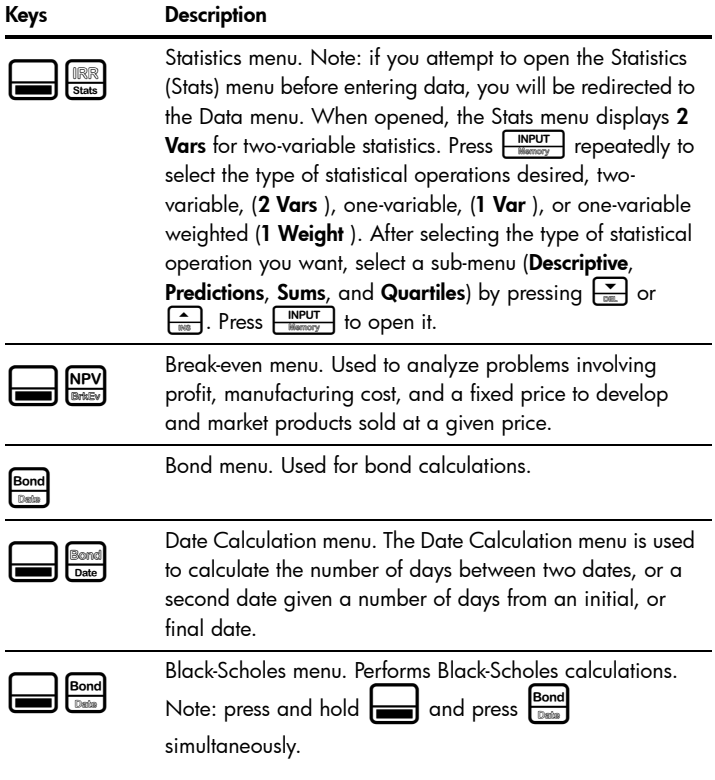

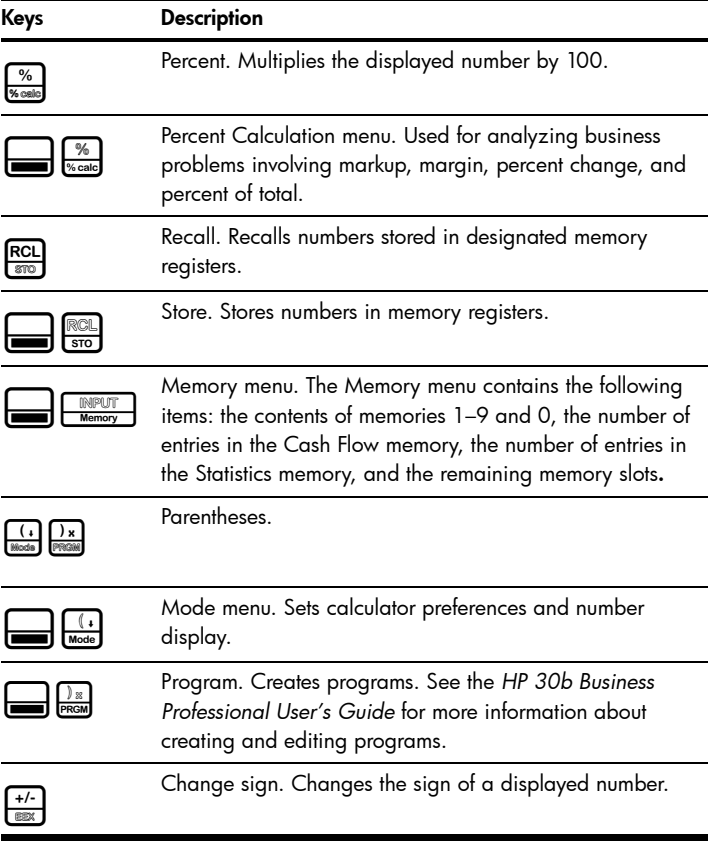

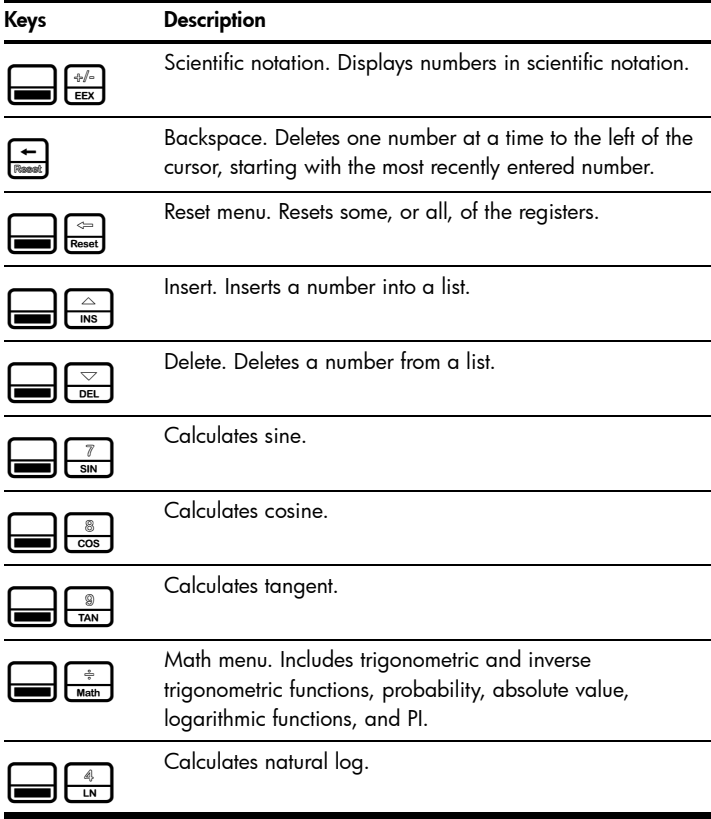

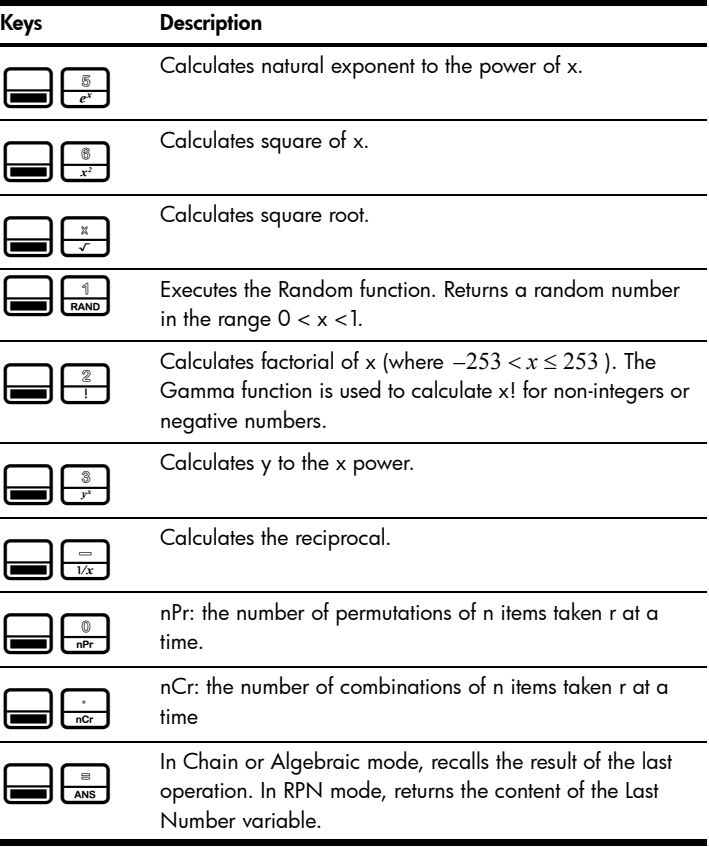

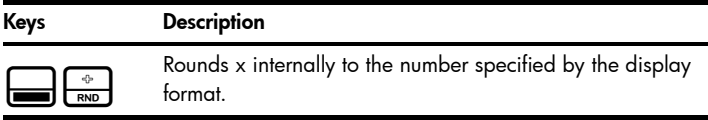

### Basic Financial Calculation Example

Table 1-4 illustrates how easily you can perform financial calculations using the HP 30b Business Professional. For more examples and information on financial problems, including cash flows and using cash flow diagrams, refer to the materials available on www.hp.com\calculators.

Calculate the monthly payment amount on a 30-year loan of 125,000.00 with a 6.9% annual interest rate, compounded monthly. Assume payments occur at the end of the compounding period, and there are 12 payments per year. This problem may be calculated in RPN, Algebraic, or Chain mode. The problem is calculated in the table below with the mode menu items in their default settings.

Table 1-4

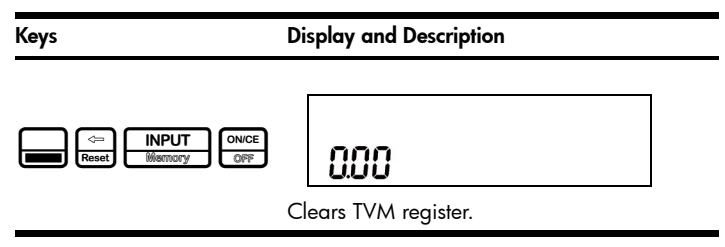

Table 1-4

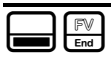

### Keys Display and Description

# 88

Verifies payments occur at the end of each compounding period (optional, as End mode is the default setting).

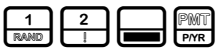

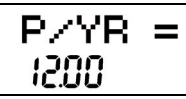

Enters 12 as the number of payments per year as required by the problem. To change the number of payments per year, key in the desired number, then press **INPUT**. Note this value remains stored until you change it.

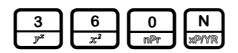

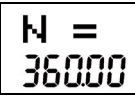

Enters the number of monthly compounding periods (N) for a 30-year loan (12 payments per year for 30 years).

#### Table 1-4

### Keys Display and Description

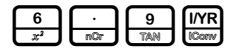

$$
\begin{array}{|c|}\n\hline\n\text{I/YR} = \\
\hline\n830\n\end{array}
$$

Enters the annual interest rate as 6.9%.

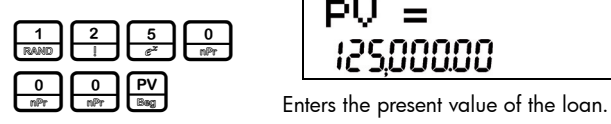

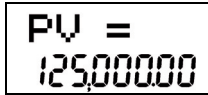

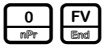

$$
\begin{array}{c} \text{FU} = \\ 000 \end{array}
$$

Enters the future value of the loan after it has been paid off.

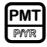

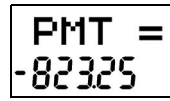

Calculates monthly payment amount. Note the sign is negative; it is money you pay out.

### Warranty and Contact Information

### Replacing the Batteries

The calculator uses two, 3 Volt CR2032 Lithium batteries. The low battery symbol  $(\square)$ appears when battery power is nearly exhausted. Use only fresh batteries when replacing the battery. Do not use rechargeable batteries. To install a new battery:

- 1. Turn off the calculator. Changing the batteries with the calculator on may erase the contents of the Continuous Memory.
- 2. Remove only one battery at a time. Gently pry open the back cover. Remove one of the old batteries and replace it with a new battery with the positive polarity symbol facing outward.
- 3. Remove the other old battery and replace it with a new battery with the positive polarity symbol facing outward.
- 4. Replace the back cover.

Warning! There is danger of explosion if the battery is incorrectly replaced. Replace only with the same or equivalent type recommended by the manufacturer. Dispose of used batteries according to the manufacturer's instructions. Do not mutilate, puncture, or dispose of batteries in fire. The batteries can burst or explode, releasing hazardous chemicals.

#### HP Limited Hardware Warranty and Customer Care

This HP Limited Warranty gives you, the end-user customer, express limited warranty rights from HP, the manufacturer. Please refer to HP's Web site for an extensive description of your limited warranty entitlements. In addition, you may also have other legal rights under applicable local law or special written agreement with HP.

#### Limited Hardware Warranty Period

Duration: 12 months total (may vary by region, please visit www.hp.com/support for latest information).

#### General Terms

EXCEPT FOR THE WARRANTIES SPECIFICALLY PROVIDED FOR IN SUBSEQUENT PARA-GRAPHS OF THIS SECTION, HP MAKES NO OTHER EXPRESS WARRANTY OR CON-DITION WHETHER WRITTEN OR ORAL. TO THE EXTENT ALLOWED BY LOCAL LAW, ANY IMPLIED WARRANTY OR CONDITION OF MERCHANTABILITY, SATISFACTORY QUALITY, OR FITNESS FOR A PARTICULAR PURPOSE IS LIMITED TO THE DURATION OF THE EXPRESS WARRANTY SET FORTH IN THE SUBSEQUENT PARAGRAPHS OF

THIS SECTION. Some countries, states or provinces do not allow limitations on the duration of an implied warranty, so the above limitation or exclusion might not apply to you. This warranty gives you specific legal rights and you might also have other rights that vary from country to country, state to state, or province to province.

TO THE EXTENT ALLOWED BY LOCAL LAW, THE REMEDIES IN THIS WARRANTY STATEMENT ARE YOUR SOLE AND EXCLUSIVE REMEDIES. EXCEPT AS INDICATED ABOVE, IN NO EVENT WILL HP OR ITS SUPPLIERS BE LIABLE FOR LOSS OF DATA OR FOR DIRECT, SPECIAL, INCIDENTAL, CONSEQUENTIAL (INCLUDING LOST PROFIT OR DATA), OR OTHER DAMAGE, WHETHER BASED IN CONTRACT, TORT, OR OTHER-WISE. Some countries, States or provinces do not allow the exclusion or limitation of incidental or consequential damages, so the above limitation or exclusion may not apply to you.

#### FOR CONSUMER TRANSACTIONS IN AUSTRALIA AND NEW ZEALAND: THE WAR-RANTY TERMS CONTAINED IN THIS STATEMENT, EXCEPT TO THE EXTENT LAWFULLY PERMITTED, DO NOT EXCLUDE, RESTRICT OR MODIFY AND ARE IN ADDITION TO THE MANDATORY STATUTORY RIGHTS APPLICABLE TO THE SALE OF THIS PRODUCT TO YOU.

Notwithstanding the above disclaimers, HP expressly warrants to you, the end-user customer, that HP hardware, accessories and supplies will be free from defects in materials and workmanship after the date of purchase, for the period specified above. If HP receives notice of such defects during the warranty period, HP will, at its option, either repair or replace products which prove to be defective. Replacement products may be either new or like-new.

HP also expressly warrants to you that HP software will not fail to execute its programming instructions after the date of purchase, for the period specified above, due to defects in material and workmanship when properly installed and used. If HP receives notice of such defects during the warranty period, HP will replace software media which does not execute its programming instructions due to such defects.

#### Exclusions

HP does not warrant that the operation of HP products will be uninterrupted or error free. If HP is unable, within a reasonable time, to repair or replace any product to a condition as warranted, you will be entitled to a refund of the purchase price upon prompt return

of the product with proof of purchase.

HP products may contain remanufactured parts equivalent to new in performance or may have been subject to incidental use.

Warranty does not apply to defects resulting from (a) improper or inadequate maintenance or calibration, (b) software, interfacing, parts or supplies not supplied by HP, (c) unauthorized modification or misuse, (d) operation outside of the published environmental specifications for the product, or (e) improper site preparation or maintenance.

### Customer Care

In addition to the one year hardware warranty your HP calculator also comes with one year of technical support. If you need assistance, HP customer care can be reached by either email or telephone. Before calling please locate the call center nearest you from the list below. Have your proof of purchase and calculator serial number ready when you call.

Telephone numbers are subject to change, and local and national telephone rates may apply. If your country or area does not appear in the table below, or if you need additional support information, please visit the web at: www.hp.com/support.

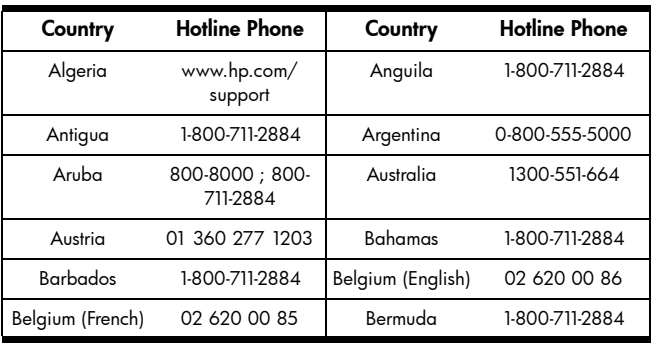

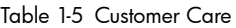

Table 1-5 Customer Care

| Country               | <b>Hotline Phone</b>              | Country                          | <b>Hotline Phone</b>                                                                         |
|-----------------------|-----------------------------------|----------------------------------|----------------------------------------------------------------------------------------------|
| Bolivia               | 800-100-193                       | Botswana                         | www.hp.com/<br>support                                                                       |
| Brazil                | 0-800-709-7751                    | <b>British Virgin</b><br>Islands | 1-800-711-2884                                                                               |
| Bulgaria              | www.hp.com/<br>support            | Canada                           | 800-HP-INVENT                                                                                |
| Cayman Island         | 1-800-711-2884                    | Chile                            | 800-360-999                                                                                  |
| China                 | 800-820-9669                      | Columbia                         | 01-8000-51-4746-<br>8368 (01-8000-51-<br><b>HP INVENT)</b>                                   |
| Costa Rica            | 0-800-011-0524                    | Croatia                          | www.hp.com/<br>support                                                                       |
| Curacao               | 001-800-872-2881<br>+800-711-2884 | Czech Republic                   | 296 335 612                                                                                  |
| Denmark               | 82 33 28 44                       | Dominica                         | 1-800-711-2884                                                                               |
| Dominican<br>Republic | 1-800-711-2884                    | Equador                          | 1-999-119 ; 800-<br>711-2884<br>(Andinatel)<br>1-800-225-528:<br>800-711-2884<br>(Pacifitel) |
| Egypt                 | www.hp.com/<br>support            | <b>Fl.Salvador</b>               | 800-6160                                                                                     |
| Estonia               | www.hp.com/<br>support            | Finland                          | 09 8171 0281                                                                                 |

Table 1-5 Customer Care

| Country       | <b>Hotline Phone</b>           | Country                | <b>Hotline Phone</b>           |
|---------------|--------------------------------|------------------------|--------------------------------|
| France        | 01 4993 9006                   | <b>French Antilles</b> | 0-800-990-011:<br>800-711-2884 |
| French Guiana | 0-800-990-011:<br>800-711-2884 | Germany                | 069 9530 7103                  |
| Ghana         | www.hp.com/<br>support         | Greece                 | 210 969 6421                   |
| Grenada       | 1-800-711-2884                 | Guadelupe              | 0-800-990-011:<br>800-711-2884 |
| Guatemala     | 1-800-999-5105                 | Guyana                 | 159; 800-711-<br>2884          |
| Haiti         | 183; 800-711-<br>2884          | Honduras               | 800-0-123; 800-<br>711-2884    |
| Hong Kong     | 800-933011                     | Hungary                | www.hp.com/<br>support         |
| India         | 1-800-114772                   | Indonesia              | (21) 350-3408                  |
| Ireland       | 01 605 0356                    | Italy                  | 02 754 19 782                  |
| Jamaica       | 1-800-711-2884                 | Japan                  | 00531-86-0011                  |
| Kazakhstan    | www.hp.com/<br>support         | Latvia                 | www.hp.com/<br>support         |
| Lebanon       | www.hp.com/<br>support         | Lithuania              | www.hp.com/<br>support         |
| Luxembourg    | 2730 2146                      | Malaysia               | 1800-88-8588                   |

Table 1-5 Customer Care

| Country            | <b>Hotline Phone</b>                           | Country                | <b>Hotline Phone</b>               |
|--------------------|------------------------------------------------|------------------------|------------------------------------|
| Martinica          | 0-800-990-011;<br>877-219-8671                 | Mauritius              | www.hp.com/<br>support             |
| Mexico             | 01-800-474-<br>68368 (800 HP<br><b>INVENT)</b> | Montenegro             | www.hp.com/<br>support             |
| Montserrat         | 1-800-711-2884                                 | Morocco                | www.hp.com/<br>support             |
| Namibia            | www.hp.com/<br>support                         | Netherland<br>Antilles | 001-800-872-2881<br>; 800-711-2884 |
| <b>Netherlands</b> | 020 654 5301                                   | New Zealand            | 0800-551-664                       |
| Nicaragua          | 1-800-0164; 800-<br>711-2884                   | Norway                 | 23500027                           |
| Panama             | 001-800-711-2884                               | Paraguay               | (009) 800-541-<br>0006             |
| Peru               | 0-800-10111                                    | Philippines            | $(2) - 867 - 3551$                 |
| Poland             | www.hp.com/<br>support                         | Portugal               | 021 318 0093                       |
| Puerto Rico        | 1-877 232 0589                                 | Romania                | www.hp.com/<br>support             |
| Russia             | 495 228 3050                                   | Saudi Arabia           | www.hp.com/<br>support             |
| Serbia             | www.hp.com/<br>support                         | Singapore              | 6272-5300                          |

| Country           | <b>Hotline Phone</b>   | Country                  | <b>Hotline Phone</b>                           |
|-------------------|------------------------|--------------------------|------------------------------------------------|
| Slovakia          | www.hp.com/<br>support | South Africa             | 0800980410                                     |
| South Korea       | 00798-862-0305         | Spain                    | 913753382                                      |
| St Vincent        | 01-800-711-2884        | St Kitts & Nevis         | 1-800-711-2884                                 |
| St Lucia          | 1-800-478-4602         | St Marteen               | 1-800-711-2884                                 |
| Suriname          | 156 ; 800-711-<br>2884 | Swaziland                | www.hp.com/<br>support                         |
| Sweden            | 08 5199 2065           | Switzerland<br>(French)  | 022 827 8780                                   |
| Switzerland       | 01 439 5358            | Switzerland<br>(Italian) | 022 567 5308                                   |
| Taiwan            | 00801-86-1047          | Thailand                 | (2)-353-9000                                   |
| Trinidad & Tobago | 1-800-711-2884         | Tunisia                  | www.hp.com/<br>support                         |
| Turkey            | www.hp.com/<br>support | Turks & Caicos           | 01-800-711-2884                                |
| <b>UAE</b>        | www.hp.com/<br>support | United Kingdom           | 0207 458 0161                                  |
| Uruquay           | 0004-054-177           | US Virgin Islands        | 1-800-711-2884                                 |
| <b>USA</b>        | 800-HP INVENT          | Venezuela                | 0-800-474-68368<br>(0-800 HP<br><b>INVENT)</b> |
| Vietnam           | $+65-6272-5300$        | Zambia                   | www.hp.com/<br>support                         |

Table 1-5 Customer Care

### Product Regulatory & Environment Information Federal Communications Commission Notice

This equipment has been tested and found to comply with the limits for a Class B digital device, pursuant to Part 15 of the FCC Rules. These limits are designed to provide reasonable protection against harmful interference in a residential installation. This equipment generates, uses, and can radiate radio frequency energy and, if not installed and used in accordance with the instructions, may cause harmful interference to radio communications. However, there is no guarantee that interference will not occur in a particular installation. If this equipment does cause harmful interference to radio or television reception, which can be determined by turning the equipment off and on, the user is encouraged to try to correct the interference by one or more of the following measures:

- Reorient or relocate the receiving antenna.
- Increase the separation between the equipment and the receiver.
- Connect the equipment into an outlet on a circuit different from that to which the receiver is connected.
- Consult the dealer or an experienced radio or television technician for help.

#### **Modifications**

The FCC requires the user to be notified that any changes or modifications made to this device that are not expressly approved by Hewlett-Packard Company may void the user's authority to operate the equipment.

#### Declaration of Conformity for products Marked with FCC Logo, United States Only

This device complies with Part 15 of the FCC Rules. Operation is subject to the following two conditions: (1) this device may not cause harmful interference, and (2) this device must accept any interference received, including interference that may cause undesired operation. If you have questions about the product that are not related to this declaration, write to:

Hewlett-Packard Company P.O. Box 692000, Mail Stop 530113 Houston, TX 77269-2000 For questions regarding this FCC declaration, write to:

> Hewlett-Packard Company P.O. Box 692000, Mail Stop 510101 Houston, TX 77269-2000 or call HP at 281-514-3333

To identify your product, refer to the part, series, or model number located on the product.

#### Canadian Notice

This Class B digital apparatus meets all requirements of the Canadian Interference-Causing Equipment Regulations.

#### Avis Canadien

Cet appareil numérique de la classe B respecte toutes les exigences du Règlement sur le matériel brouilleur du Canada.

#### European Union Regulatory Notice

This product complies with the following EU Directives:

- Low Voltage Directive 2006/95/EC
- EMC Directive 2004/108/EC

Compliance with these directives implies conformity to applicable harmonized European standards (European Norms) which are listed on the EU Declaration of Conformity issued by Hewlett-Packard for this product or product family.

This compliance is indicated by the following conformity marking placed on the product:

( F

 $\mathsf{CE}_{\mathbf{xx}\mathbf{x}}\mathbf{D}$ 

This marking is valid for non-Telecom products and EU harmonized Telecom products (e.g. Bluetooth).

This marking is valid for EU nonharmonized Telecom products. \*Notified body number (used only if applicablerefer to the product label).

Hewlett-Packard GmbH, HQ-TRE, Herrenberger Strasse 140, 71034 Boeblingen, Germany

The official EU CE declaration of conformity for this device may be found at:

http://www.hp.com/go/certificates.

#### Japanese Notice

この装置は、クラスB情報技術装置です。この装置は、家庭環境で使用 することを目的としていますが、この装置がラジオやテレビジョン受信機に 近接して使用されると、受信障害を引き起こすことがあります。

取扱説明書に従って正しい取り扱いをして下さい。  $VCCI-B$ 

#### Disposal of Waste Equipment by Users in Private Household in the European Union

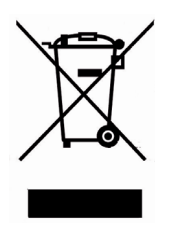

This symbol on the product or on its packaging indicates that this product must not be disposed of with your other household waste. Instead, it is your responsibility to dispose of your waste equipment by handing it over to a designated collection point for the recycling of waste electrical and electronic equipment. The separate collection and recycling of your waste equipment at the time of disposal will help to conserve natural resources and ensure that it is recycled in a manner that protects human health and the environment. For more information about where you can drop off your waste equipment for recycling, please contact your local city office, your household waste disposal service or the shop where you purchased the product.

#### Chemical Substances

HP is committed to providing our customers with information about the chemical substances in our products as needed to comply with legal requirements such as REACH (*Regulation EC No 1907/2006 of the European Parliament and the Council).*  A chemical information report for this product can be found at:

http://www.hp.com/go/reach

#### Perchlorate Material - special handling may apply

This calculator's Memory Backup battery may contain perchlorate and may require special handling when recycled or disposed in California.

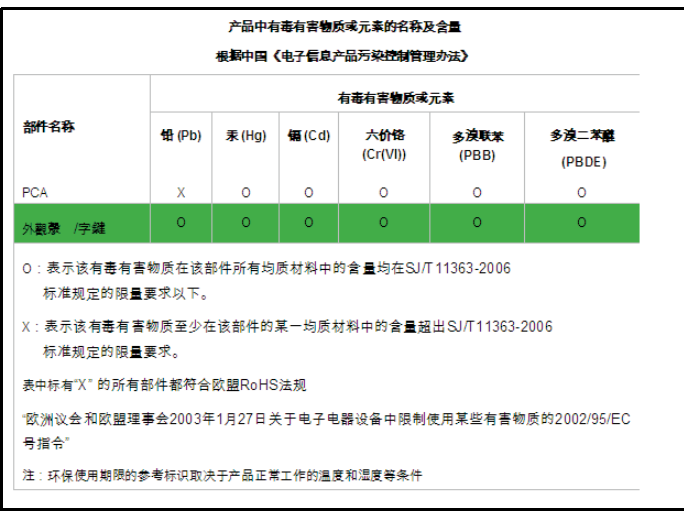